## **Enroll for Access Online**

If you would like to have online or mobile access to your Advantage Program, IRA, or Investment (Brokerage) account:

- 1. Select the "Sign Up" link from your firm's Access Online login screen.
- 2. Enter your account information and answer a few personal questions to verify your identity.
- Once verified, enter the account numbers you would like to view online.
- 4. Create a User ID and Password to access your accounts.
- 5. Upon your initial login, you will be presented with an Online Agreement which will need to be reviewed and accepted only once.
- 6. To complete your online enrollment, create three security questions and answers for future password resets.

For enrollment assistance, please contact Access Online Support at **1-877-488-3748**, 24 hours a day, 7 days a week.

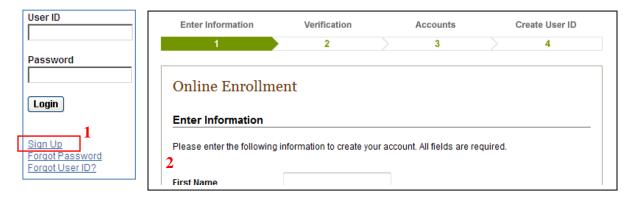

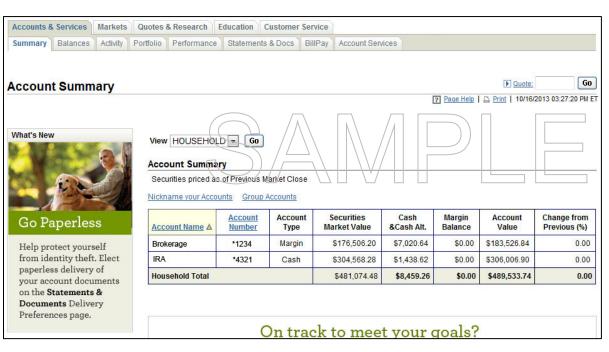

## **Electronic Delivery of Account Documents**

With Access Online, you can securely access up to seven years of account documents, such as Statements, Trade Confirmations and Tax Documents/1099s, as soon as they are created – before they reach your mailbox.

## Go paperless and choose electronic delivery of account documents and shareholder communications:

- 1. Log in to Access Online and select the **Statements & Docs** tab.
- 2. Click 'Delivery Preferences' in the Quick Links box.
- Choose 'Electronic Delivery' of all account documents, or check the boxes for the account documents you wish to have delivered electronically.
- 4. Select an email address to which a notification can be sent when a document is available to view online.
- 5. If you have chosen electronic delivery of Shareholder Communications, create a 4 digit PIN to use when voting your proxy shares online.
- Click the Save button and review the Disclosure Statement Regarding Electronic Delivery of Documents. By accepting the disclosure statement, you will turn off paper delivery of your selected documents sent through the mail.

To view your account documents online, select **Statements & Docs** under the **Accounts & Services** tab.

Brokerage accounts carried by First Clearing, LLC, Member FINRA/SIPC. First Clearing, LLC is a registered broker-dealer and non-bank affiliate of Wells Fargo & Company.

| C Electronic Delivery Details                                                                                                    |                   |            | Mixed Delivery Details     (Use check boxes below) |                        |                                                                                                    | Paper Delivery Details |                              |  |
|----------------------------------------------------------------------------------------------------|-------------------|------------|----------------------------------------------------|------------------------|----------------------------------------------------------------------------------------------------|------------------------|------------------------------|--|
| 2. Review<br>Check the boxes                                                                                                    |                   |            | nic delivery of                                    | those documents.       | More info                                                                                                    |                        |                              |  |
| Account Name                                                                                                    | Account<br>Number | Statements | Trade<br>Confirms                                  | Performance<br>Reports | Tax<br>Docs/1099s                                                                                                    | Other<br>Documents     | Shareholder<br>Communication |  |
|                                                                                                    |                   | Current &  | Current &<br>Eutore                                | Current &              | Current &                                                                                                    | Current &<br>Euture    | Current &                    |  |
| My Command                                                                                                    | *1234             |            |                                                    | <b>V</b>               |                                                                                                    |                        |                              |  |
| IRA Account                                                                                                    | *8596             | ~          |                                                    |                        |                                                                                                    |                        |                              |  |
| Other Stuff                                                                                                    | *4563             |            |                                                    |                        |                                                                                                    |                        |                              |  |
| UTMA                                                                                                    | *9514             |            |                                                    | •                      |                                                                                                    |                        |                              |  |
| 3. Choose an Email Address and PIN Choose the Email Address to which Document Notifications Will Be Sent Email Address for Notifications: org@nized.com |                   |            |                                                    |                        | PIN Required for Electronic Delivery<br>of Shareholder Communications<br>Create Shareholder<br>Communications PIN (4 digits): |                        |                              |  |
| for Notifications: <u>Modify</u> <u>Add Email Address</u>                                                                                               |                   |            |                                                    | Commu                  | Communications Pill (4 algris):<br>What's This?                                                                               |                        |                              |  |

For assistance, contact Access Online Support at 1-877-488-3748.